# Die QR-Rechnung

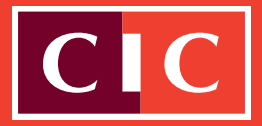

Für Marketingzwecke

### **Kurzbeschrieb**

Am 30. Juni 2020 wurde die QR-Rechnung schweizweit eingeführt und löst nach einer Übergangsfrist die roten und orangen Einzahlungsscheine ab.

Das Erkennungsmerkmal der QR-Rechnung ist der Swiss QR Code, der alle zahlungsrelevanten Informationen enthält. Der Rechnungsempfänger scannt einfach den QR Code im Zahlteil mit seinem Smartphone, seiner

PC-Kamera oder einem speziellen Scanner und braucht die Zahlung anschliessend, ohne zusätzliche Eingaben im E-Banking nur noch freizugeben.

Ebenso kann die QR-Rechnung im E-Banking erfasst, am Bankschalter oder bei der Post beglichen werden. Nachfolgend finden Sie wichtige Informationen rund um die QR-Rechnung.

## Sie sind Rechnungssteller

- Sie können mittels QR-Rechnung in CHF und EUR fakturieren.
- Damit Sie QR-Rechnungen einsetzen können, muss Ihre Software dafür bereit sein.
- Ihre Fakturierungslösung (ERP-Software) muss die Erstellung von Zahlteilen der QR-Rechnung inkl. Swiss QR Code unterstützen.
- Wenn Sie die QR-Rechnung mit einer QR-IBAN fakturieren, verwenden Sie bitte eine 27-stellige QR-Referenz (entspricht der heutigen BESR-Referenznummer).
- Wenn Sie die QR-Rechnung mit einer IBAN fakturieren, verwenden Sie entweder die Kreditor-Referenz (ISO-Standard 11649), Ihre eigene Referenz oder keine Referenz.

### **Zahlungseingänge**

- Die Eingänge aus der QR-Rechnung ersehen Sie ausschliesslich im camt.054-Format, zusammen mit Ihren Eingängen aus den orangen Einzahlungsscheinen (BESR-Eingänge). Das camt.054-Format steht Ihnen in der CIC eLounge oder in EBICS zur Verfügung.
	- Haben Sie bereits BESR-Files des Typ 3 zuvor aktiv beantragt, erhalten Sie diese auch weiterhin.
	- Sie vermeiden Doppelavisierungen bei BESR-Ein-

gängen, indem Sie nur das **BESR-File Typ 3 oder nur das camt.054-File** zum Abgleich Ihrer BESR-Eingänge verwenden.

- Wenn Sie EBICS nutzen und bisher nur das BESR-File Typ 3 verwenden, kontaktieren Sie bitte Ihre Kundenberaterin oder Ihren Kundenberater um neu das camt.054-File zu beziehen.
- Prüfen Sie, ob Ihre ERP-Software die Rechnungsstellung und die Zahlungseingänge korrekt mit Ihren Debitorenpositionen abgleicht. Beachten Sie hierbei die drei Ausprägungen.

### **Einrichten QR-Rechnung**

- Aktualisieren und prüfen Sie Ihre ERP-Software zur Erstellung und zur Avisierung der drei Varianten der QR-Rechnung.
- Bestellen Sie gegebenenfalls bei Ihrer Kundenberaterin oder Ihrem Kundenberater das camt.054-File neu und das BESR-File Typ 3 ab, wenn Sie EBICS verwenden.
- Überprüfen Sie Ihre Debitorenstammdaten. Achten Sie darauf, dass die Adressen, falls möglich, strukturiert hinterlegt sind (separate Felder z.B. für Strasse, Postleitzahl, Ortschaft und Land).
- Die Bank CIC informiert Sie über Ihre persönliche QR-IBAN.

# Die QR-Rechnung

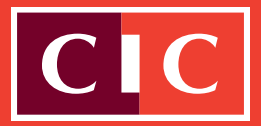

### Sie sind Rechnungsempfänger

- Ihre Software muss fähig sein, alle drei Ausprägungen der QR-Rechnung zu verarbeiten und zu zahlen.
- In der CIC eLounge können sowohl rote und orange Einzahlungsscheine als auch QR-Rechnungen erfasst und zur Zahlung freigegeben werden.

### **Einrichten QR-Rechnung**

- Prüfen Sie, ob Ihre ERP-Software QR-Rechnungen verarbeiten kann (z.B. mithilfe der Readiness-Liste auf PaymentStandards.ch). Kontaktieren Sie hierfür nötigenfalls Ihren Softwarepartner.
- Aktualisieren Sie allfällige Lesegeräte, damit diese den

QR-Code lesen können.

- Klären Sie, ob Ihre ERP-Software Ihre Zahlungsaufträge korrekt an unsere Zahlungskanäle übergibt (EBICS und CIC eLounge).
- Prüfen Sie, ob Ihre ERP-Software die Zahlungsausgänge korrekt mit den offenen Kreditorenposten abgleicht. Beachten Sie hierbei die drei Ausprägungen.
- Überprüfen Sie Ihre Kreditorenstammdaten. Achten Sie darauf, dass die Adressen, falls möglich, strukturiert hinterlegt sind (separate Felder z.B. für Strasse, Postleitzahl, Ortschaft und Land).

## Drei Ausprägungen der neuen QR-Rechnung

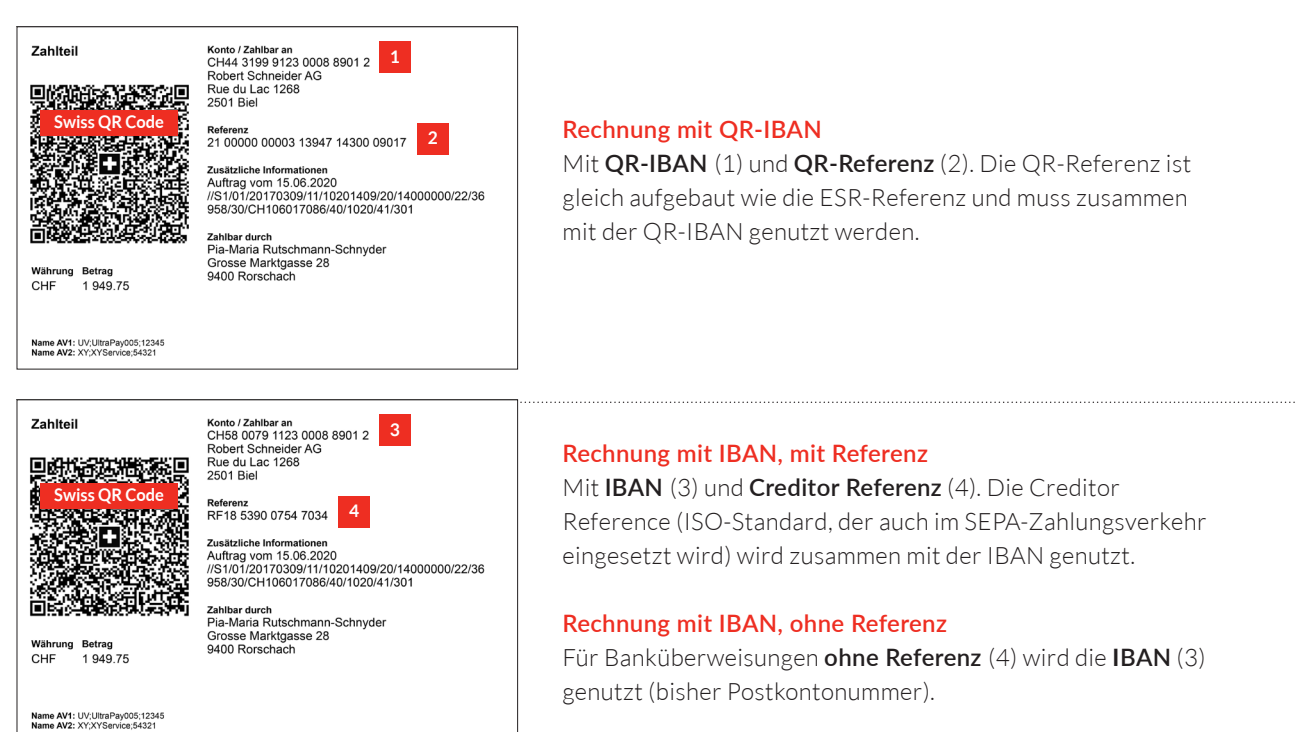

Für weitere Fragen steht Ihnen Ihre Kundenberaterin oder Ihr Kundenberater gerne zur Verfügung. Auf **cic.ch/qr-rechnung** finden Sie weiterführende Informationen über die Umstellung.

#### DISCLAIMER

Dieses Dokument dient lediglich zu Informations- und Marketingzwecken und zur Verwendung durch den Empfänger. Die darin enthaltenen Konditionen sind ausschliesslich indikativ und können durch die Bank CIC (Schweiz) AG jederzeit und ohne Vorankündigung geändert werden. Dieses Dokument stellt weder ein Angebot im rechtlichen Sinne noch eine Aufforderung noch eine Empfehlung der Bank CIC (Schweiz) AG dar. Die Bank CIC (Schweiz) AG übernimmt keine Gewähr hinsichtlich der Vollständigkeit und Zuverlässigkeit dieses Dokuments und lehnt jegliche Haftung für direkte oder indirekte Schäden sowie Folgeschäden ab, welche im Zusammenhang mit der Verwendung dieses Dokuments entstehen könnten. Der Versand, die Einfuhr oder die Verbreitung des vorliegenden Dokuments, wie auch dessen Kopien, in die Vereinigten Staaten oder an US-Personen (im Sinne von Regulation S des US Securities Act<br>von 1933 in dessen jeweils gültiger Fassu Das vorliegende Dokument darf ohne die schriftliche Genehmigung der Bank CIC (Schweiz) AG weder ganz noch teilweise vervielfältigt werden.